# Silvia Delgado Olabarriaga

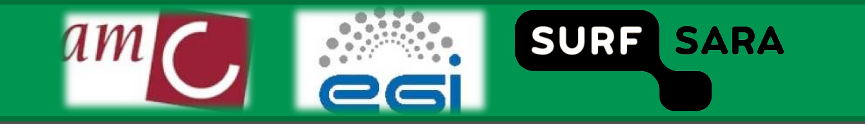

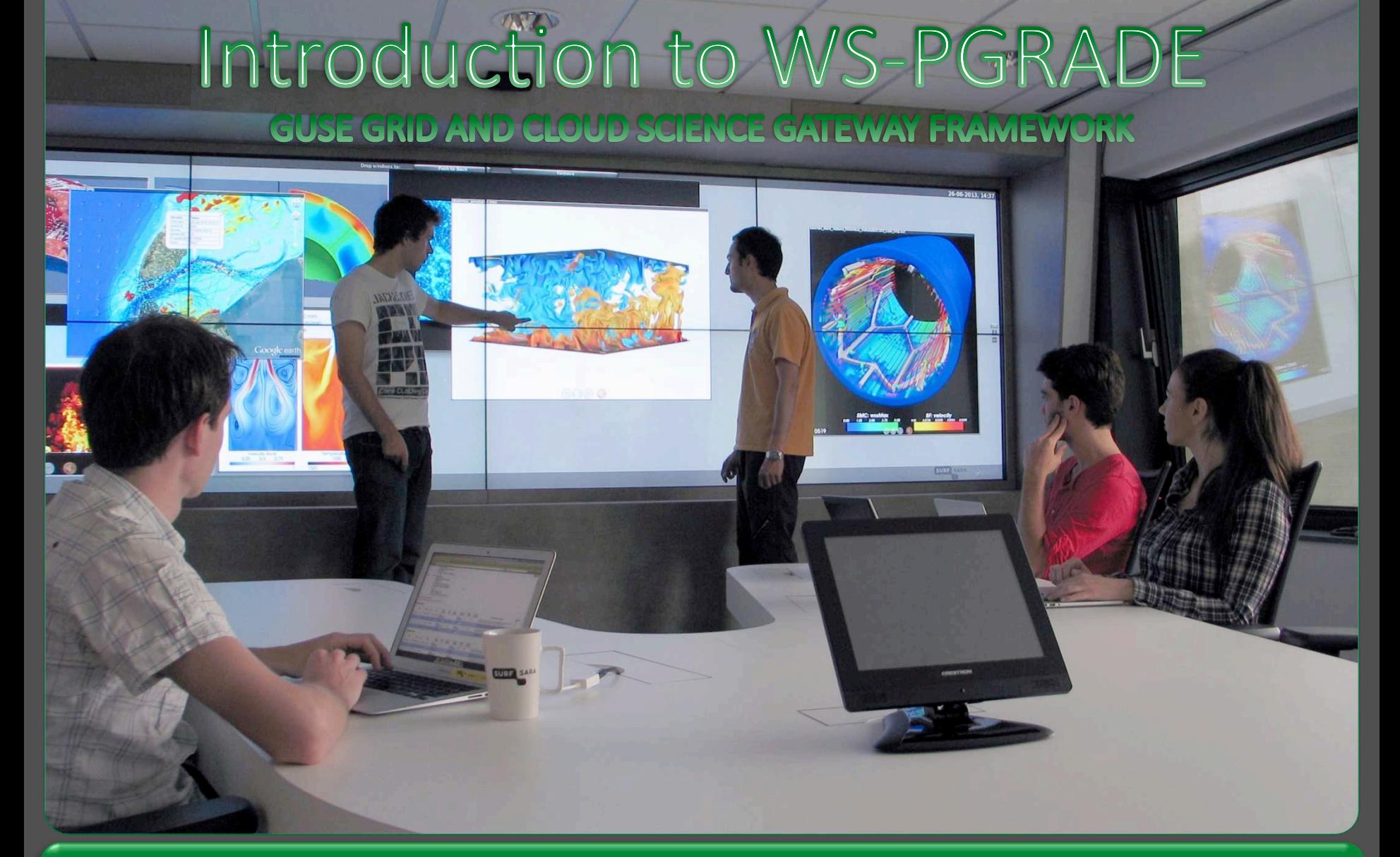

Prepared by Silvia Delgado Olabarriaga Academic Medical Center of the University of Amsterdam, NL

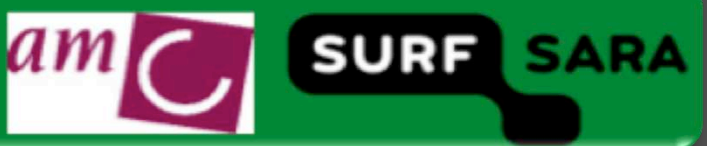

### Recap: Workflow is...

- a sequence of connected steps;  $\Box$
- designed to achieve processing of some sort, such information  $\Box$ processing.

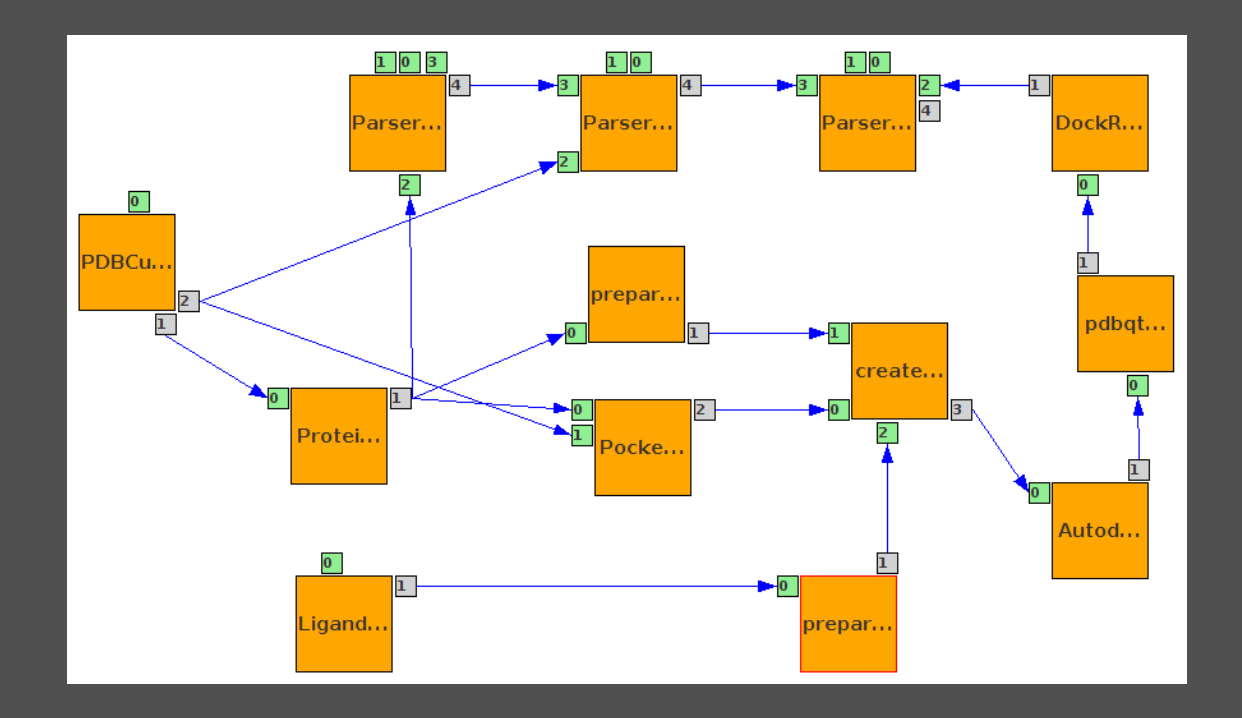

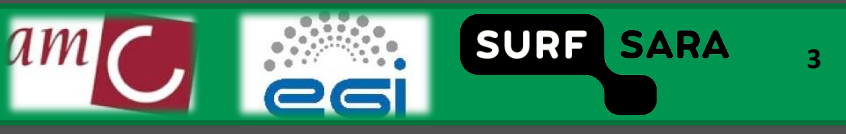

### **Recap: Workflow Management Systems..**

### □ facilitate porting and execution of applications to grid

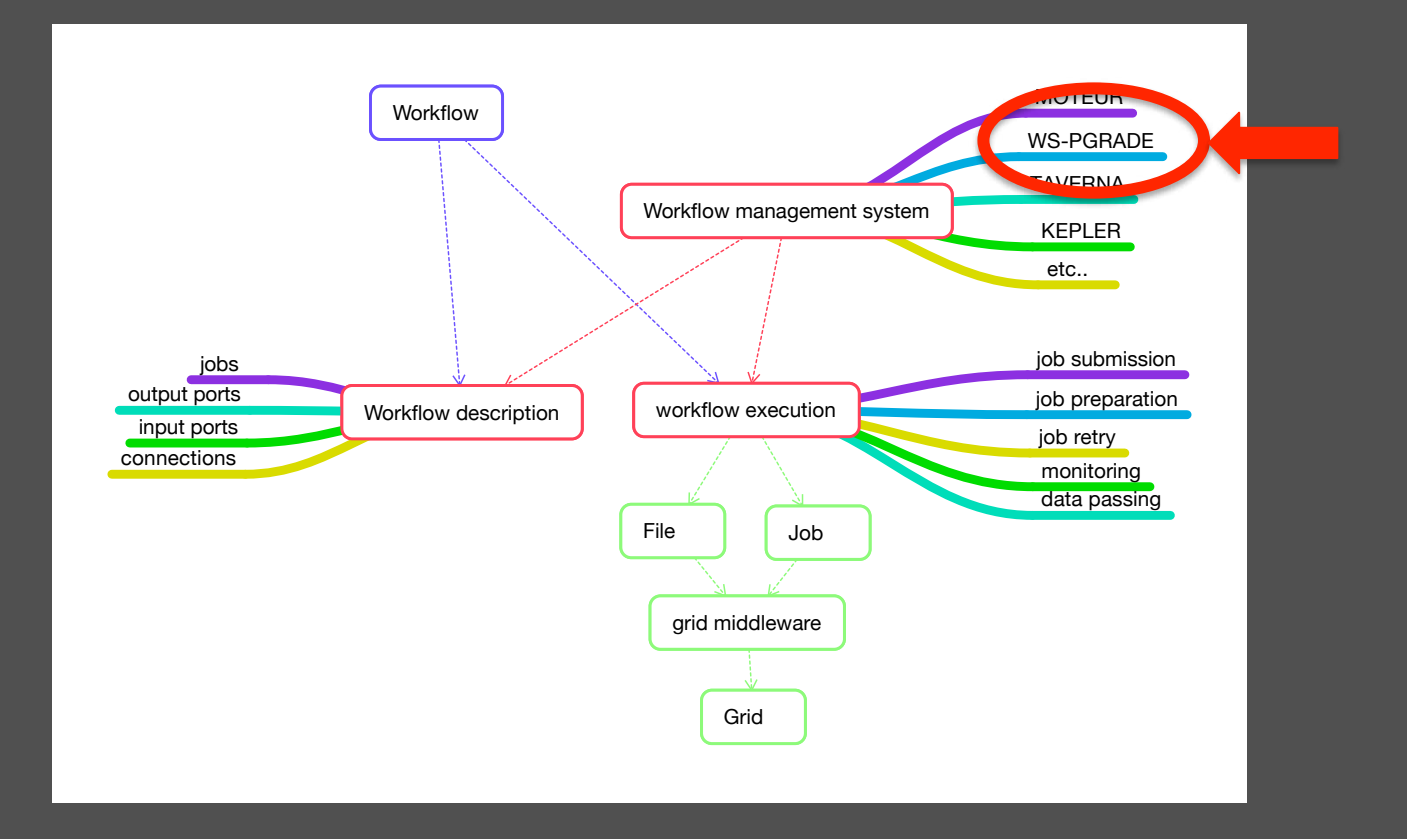

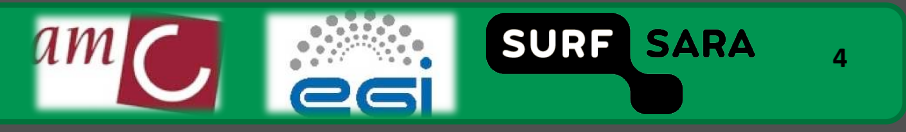

### **Goals of this lecture**

- **Introduce basic components of WS‐PGRADE**
- **Introduce concepts of workflow descrip6on and execu6on using**  WS-PGRADE, which are needed for the practical exercises

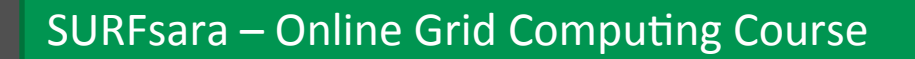

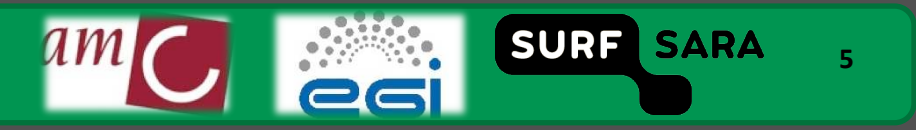

### **WS-PGRADE**

### **Web portal for gUse**

- Workflow composition
- **Workflow execution on grids, clusters and cloud**
- Workflow monitoring
- **Developed by MTA SZTAKI LPDS, Budapest**
- **Open source**

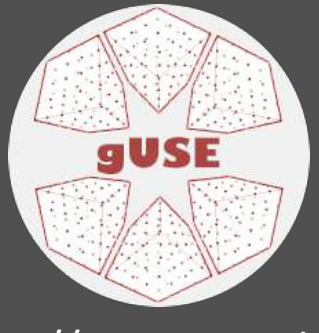

### http://www.guse.hu/

Institute for Computer Science and Control, Hungarian Academy of Sciences

Laboratory of **Parallel and Distributed Systems** 

http://www.lpds.sztaki.hu/

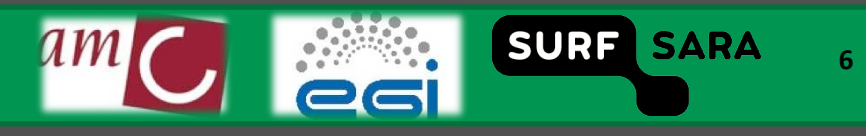

### **WS-PGRADE Portals in Use**

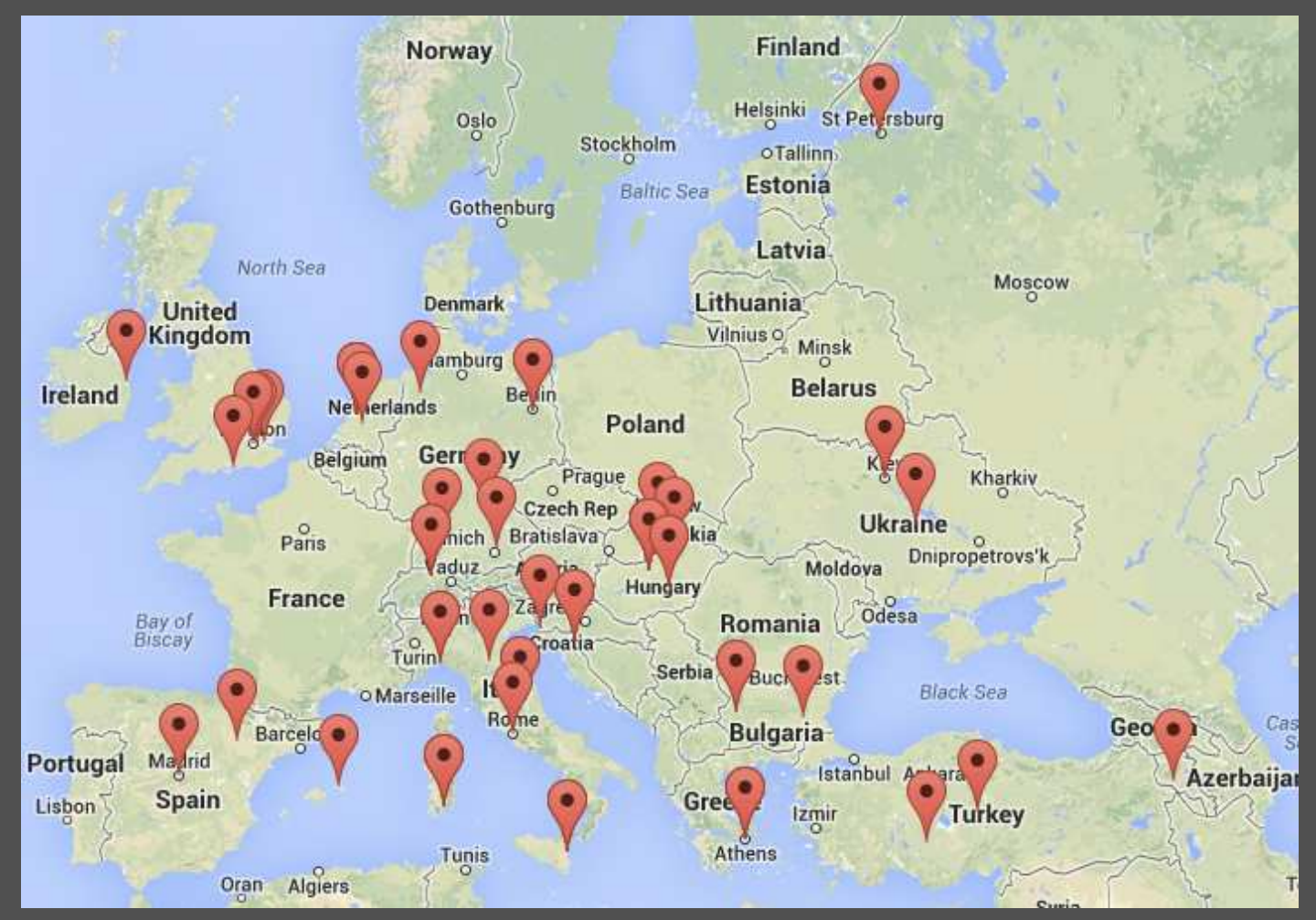

http://www.guse.hu/portals/in-use

SURF

**SARA** 

 $\overline{z}$ 

## **WS-PGRADE Components (User view)**

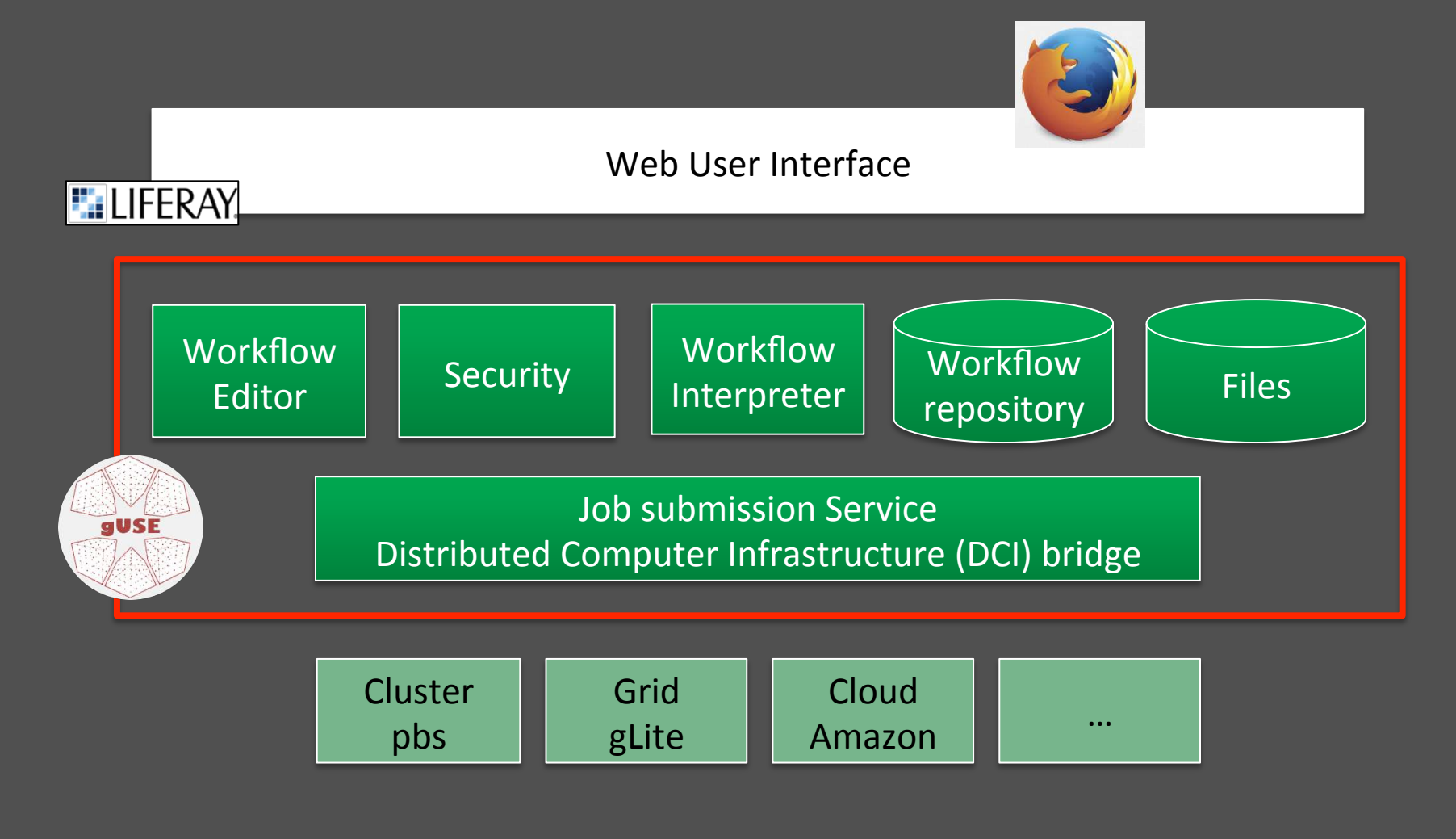

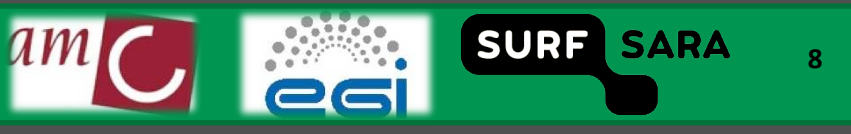

## **Workflow Concepts**

### □ Workflows

- Abstract (Graph)
- Concrete п.

### Jobs  $\Box$

- Executable п.
- **Type**

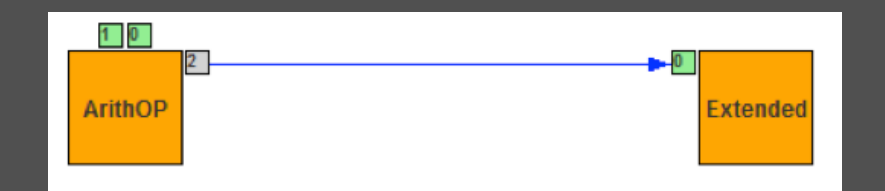

#### **Ports**  $\Box$

- Input
- Output
- **Files** п.

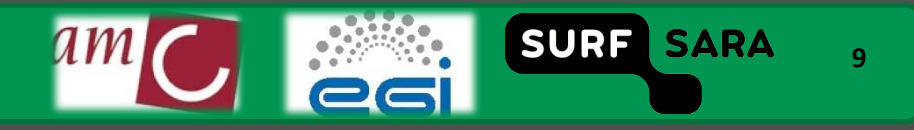

## **WS-PGRADE Typical Usage**

- **Authen6cate with portal**
- **Create workflow (graph + concrete)**
- **Configure security (proxy)**
- **Submit concrete workflow**
- **Monitor execution (dashboard)**
- **Get results (files)**
- **Files are uploaded to the portal, then transported to the infrastructures by WS‐PGRADE**

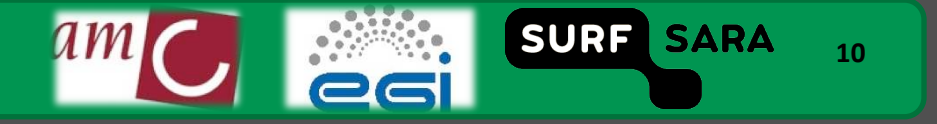

**Workflow creation** 

**Create abstract workflow (graph)** 

**Create concrete workflow (from graph)** 

 **Configure concrete workflow (jobs executable, type and input data)** 

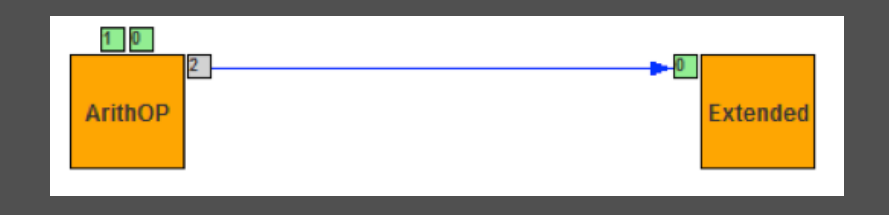

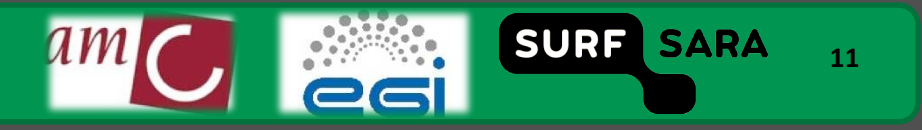

## **Create abstract workflow**

- 
- 
- **Add jobs**  $\Box$
- **Add ports**  $\Box$
- **Edit port type**  $\Box$
- **Edit names**  $\Box$
- **Add description**  $\Box$

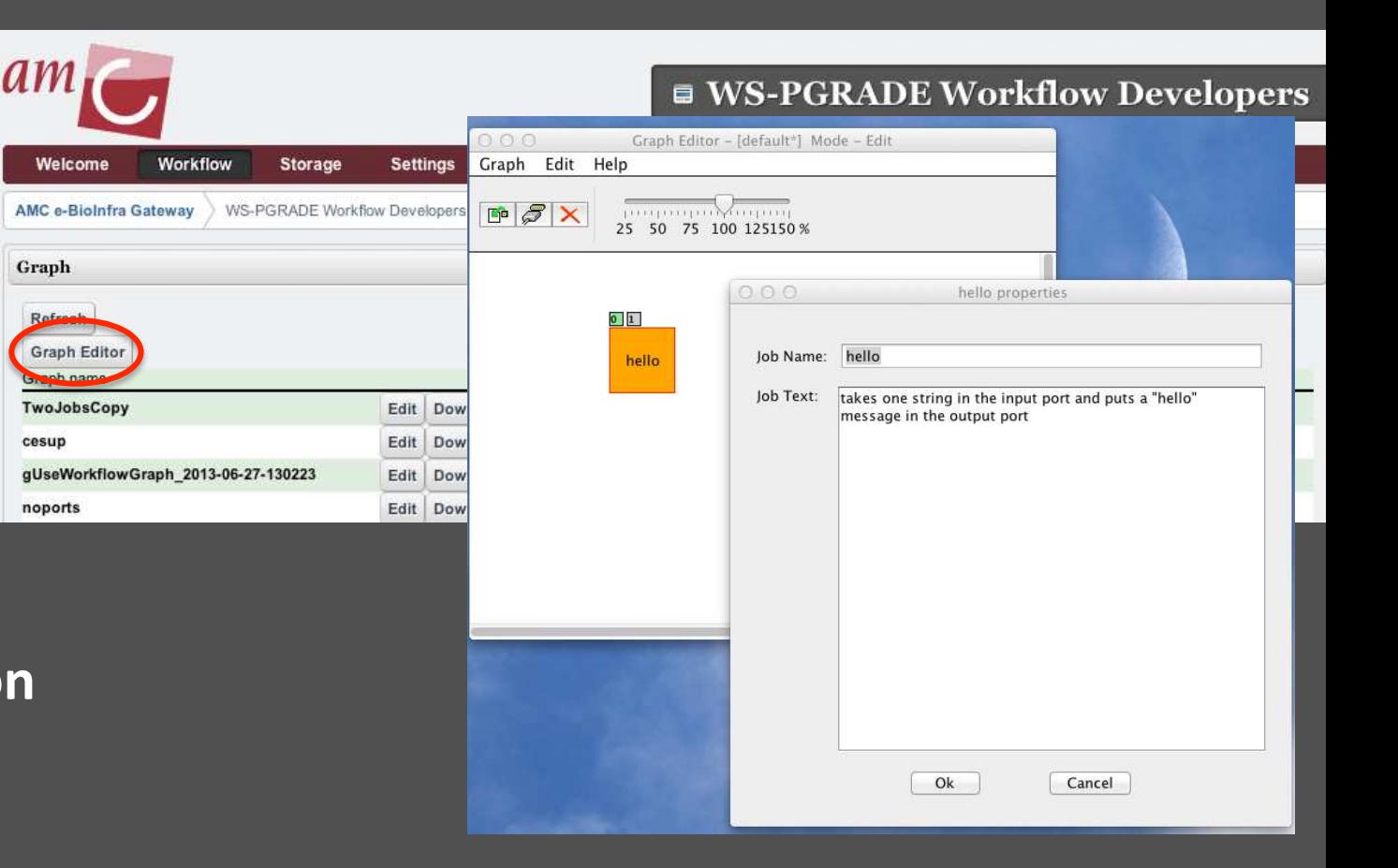

**SURFsara - Online Grid Computing Course** 

Graph

cesup

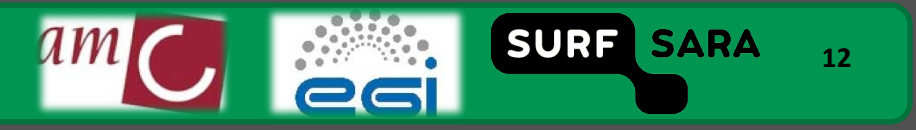

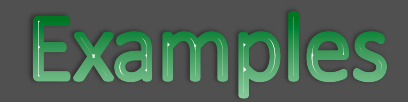

**No ports** 

**One input port, one output port** 

**Two jobs connected via one port** 

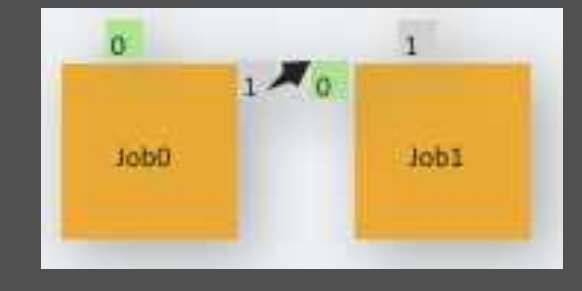

**13** 

SURF SARA SURFsara – Online Grid Computing Course

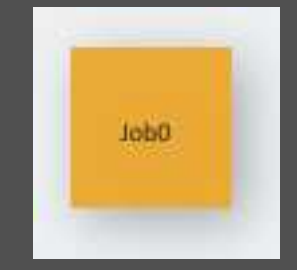

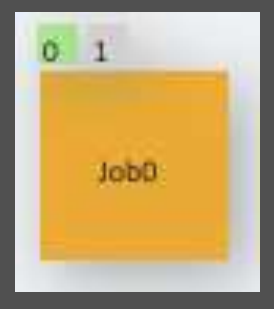

### **Create concrete workflow**

- **From graph (select)**
- **FILM** From different workflow (select)

### **Add name**

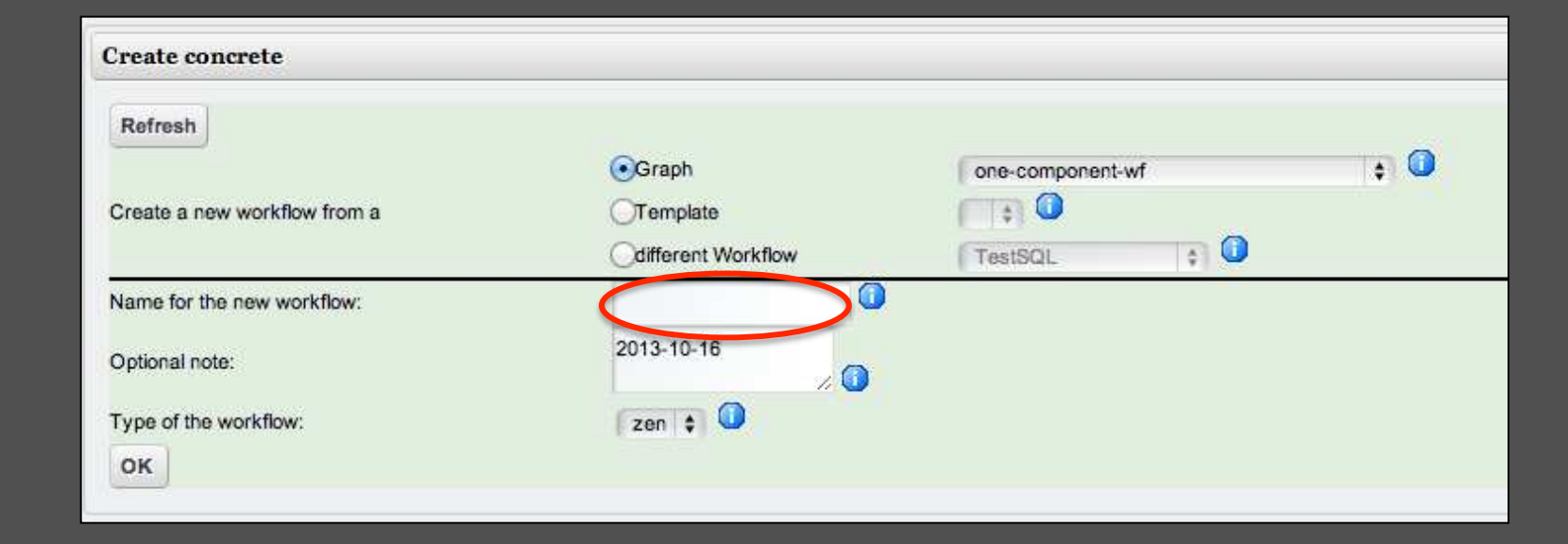

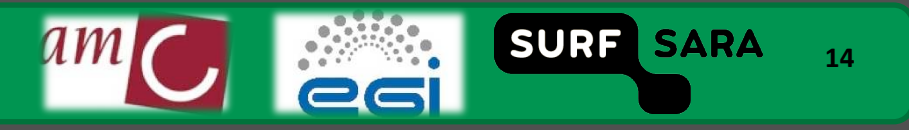

## **Configure concrete workflow**

- 
- 

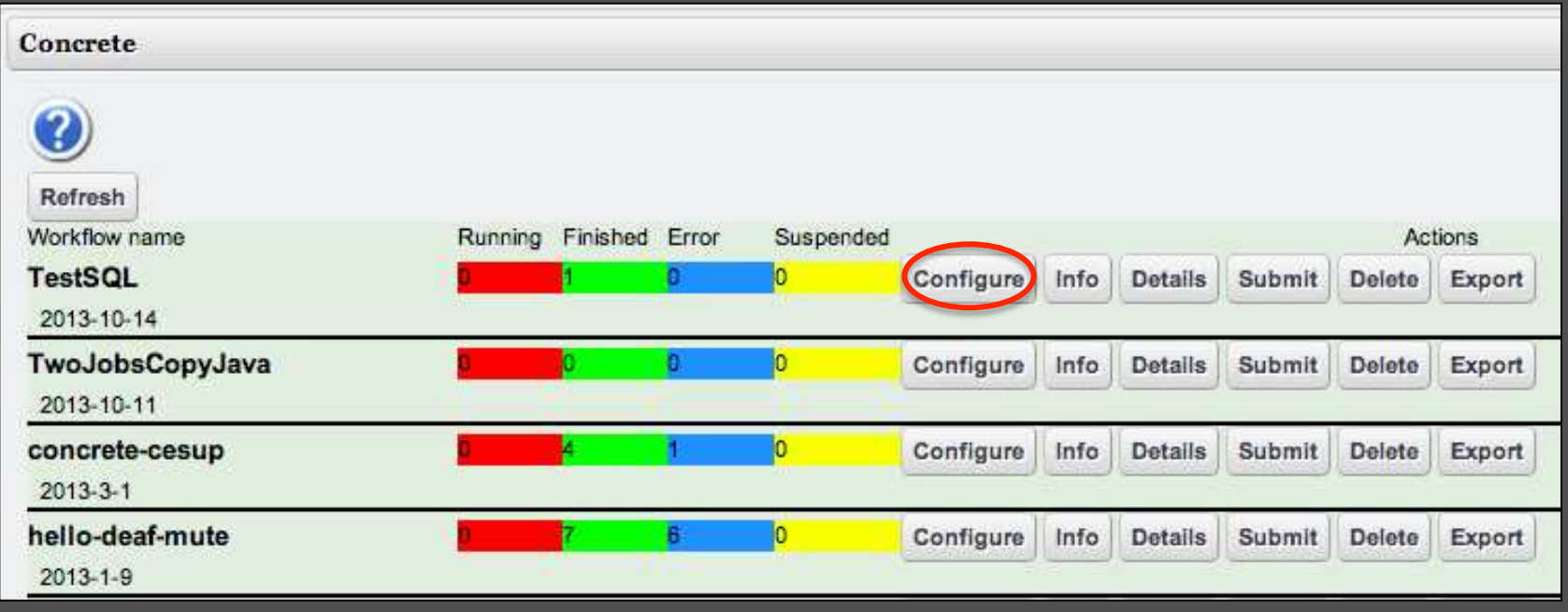

SURF SARA

15

### **Configure concrete workflow** Job description

#### Click on a job to configure it  $\Box$

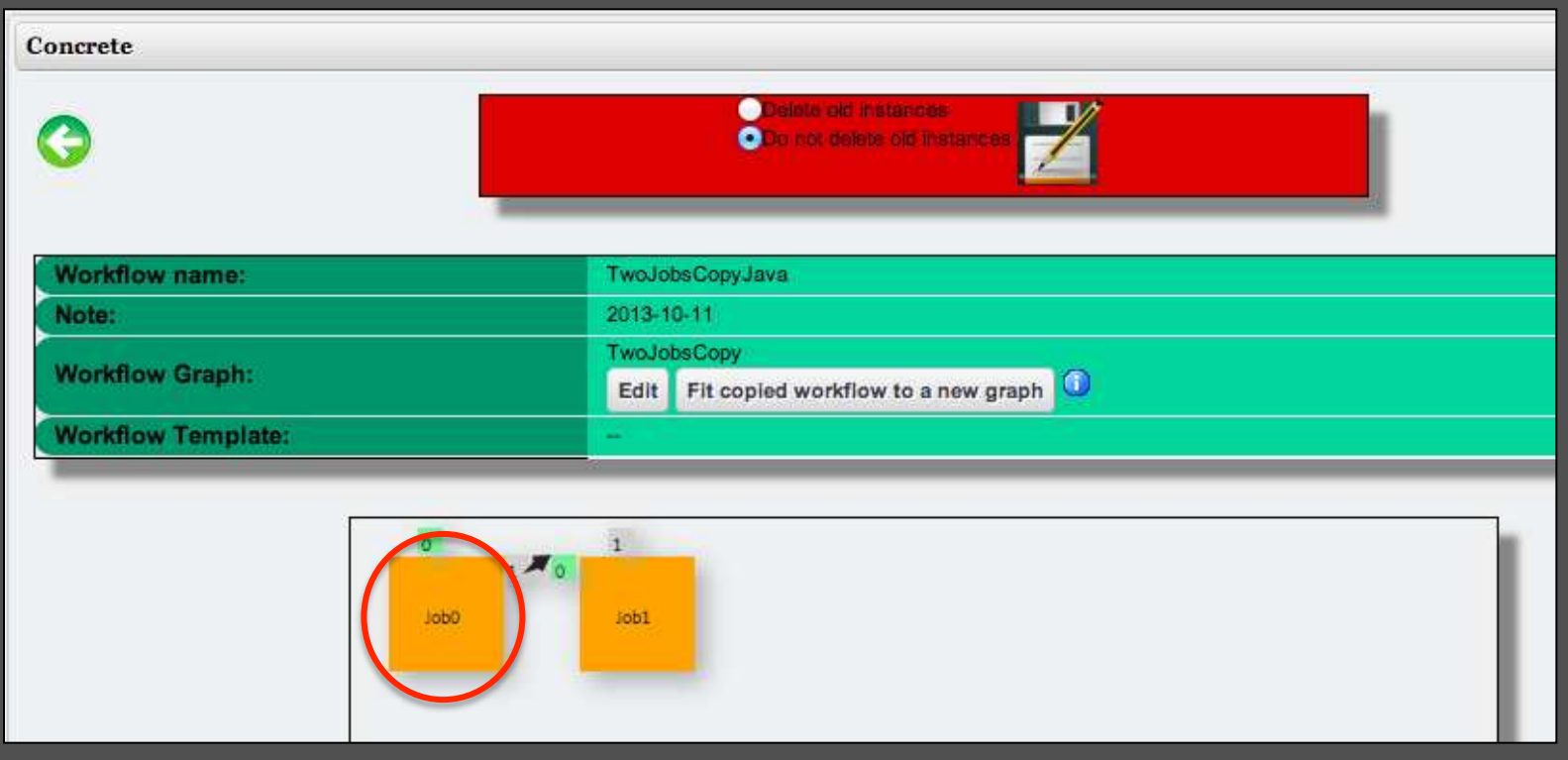

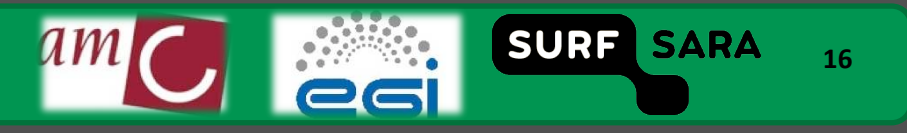

### **Configure concrete workflow:** Job executable (on local server)

- **Click on Job Executable**
- **Type: local**
- **Kind of binary** 
	- Sequential (script)
	- Java
- **Choose file (executable)**
- **command‐line arg**

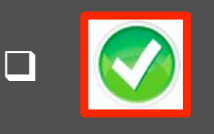

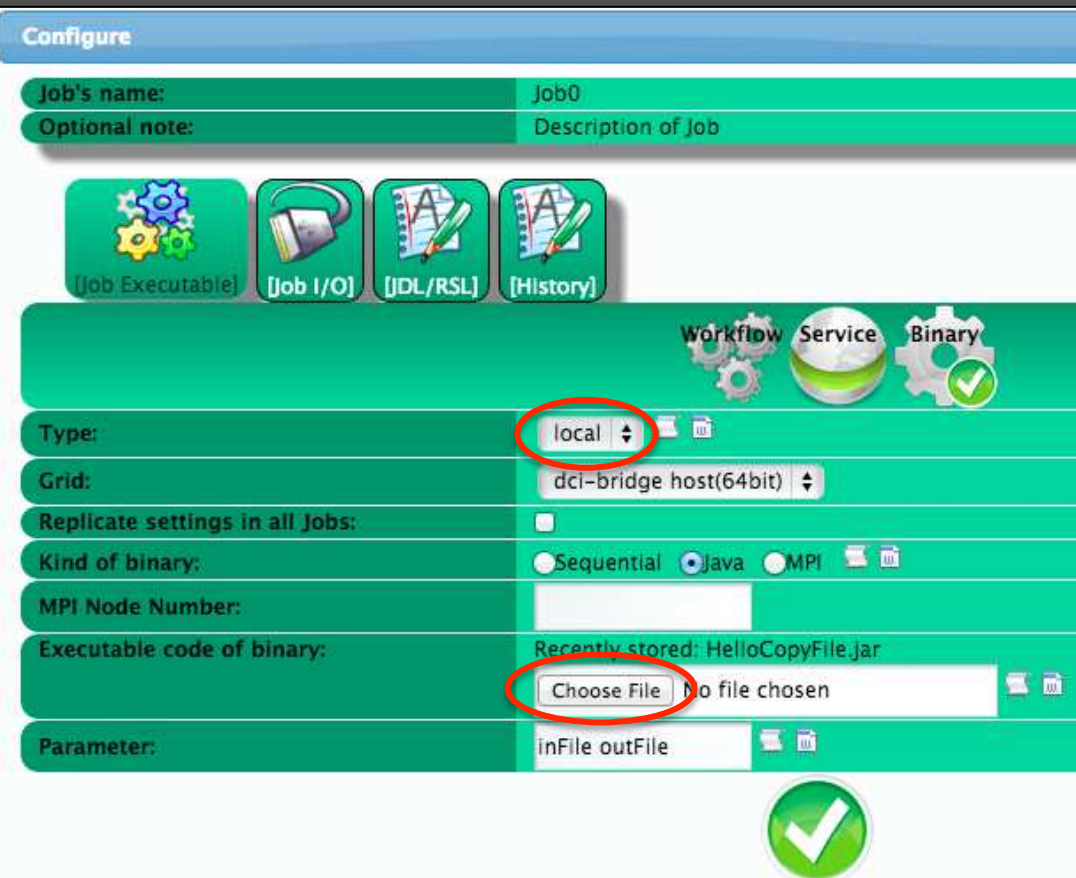

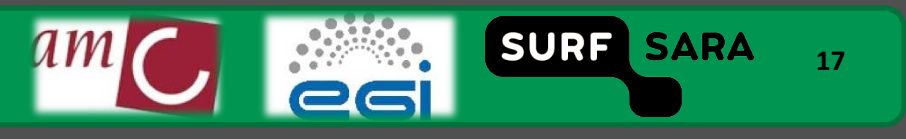